# Homework 04 Hint

Mail System

# **Software**

**Q** Postfix

• mail/postfix

## POP/IMAP

• mail/dovecot

# **O** MTA filter

security/amavisd-new

# **I** MDA filter

• mail/procmail

# $\Box$  Greylisting

• mail/postgrey

# **Anti-virus**

security/clamav

## $\Box$  DKIM signature

• mail/dkimproxy

# $\Box$  SPF

 $\Box$ mail/sid-milter

mail/postfix-policyd-spf-perl

 $\Box$ mail/postfix-policyd-spf-python

# **Q** Webmail

- www/horde-base
- mail/roundcube
- mail/squirrelmail

# Postfix – Installation

#### Q Options

• make config

Options for postfix 2.9.1,1

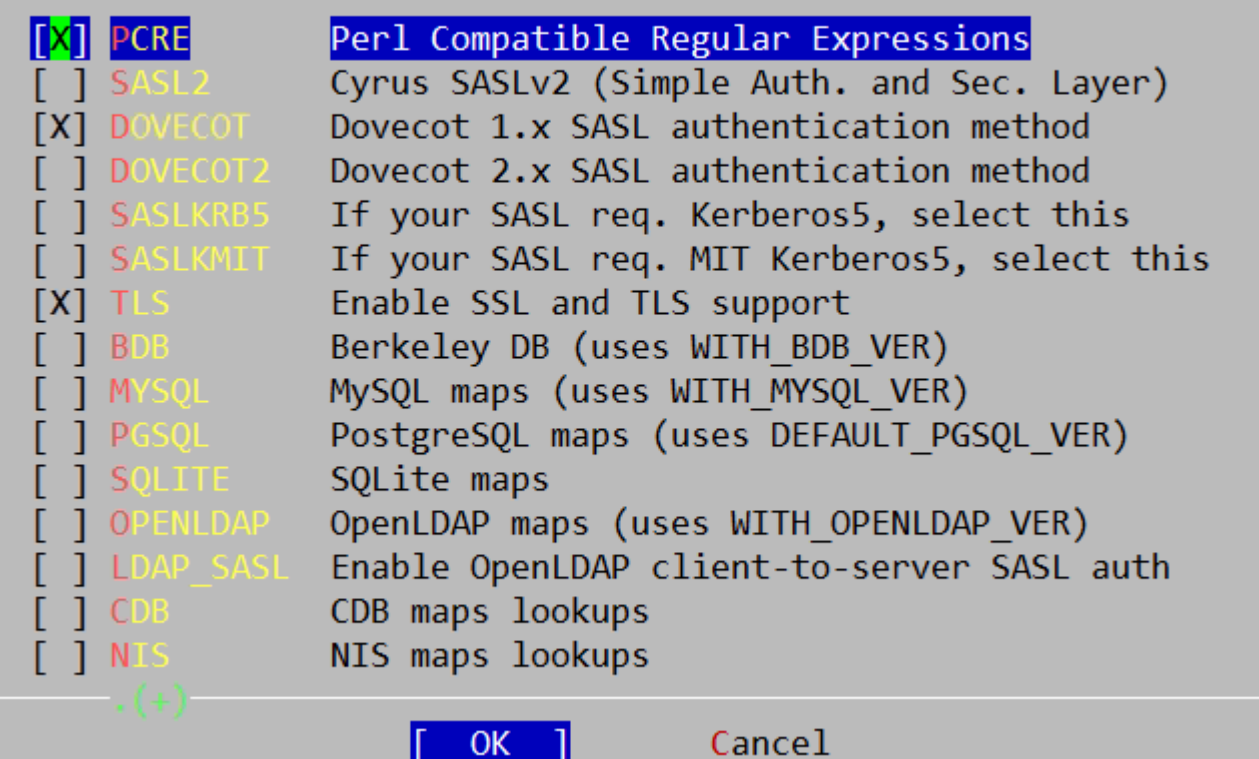

ш.

# Postfix – Installation (Cont.)

### $\Box$  Execute the Postfix sendmail program

**install -o root -g wheel -m 555 /tmp/WRKDIR/usr/ports/mail/postfix/work/postfix-2.9.1/auxiliary/rmail/rmail /usr/local/bin/rmail install -o root -g wheel -m 555 /tmp/WRKDIR/usr/ports/mail/postfix/work/postfix-2.9.1/auxiliary/qshape/qshape.pl /usr/local/bin/qshape install -o root -g wheel -m 444 /tmp/WRKDIR/usr/ports/mail/postfix/work/postfix-2.9.1/man/man1/qshape.1 /usr/local/man/man1 ===> Installing rc.d startup script(s) Would you like to activate Postfix in /etc/mail/mailer.conf [n]?y**

# Postfix – Configuration

#### **□** Stop sendmail

**/etc/rc.d/sendmail stop**

## $\Box$  Edit /etc/rc.conf

**sendmail\_enable="NO" sendmail\_submit\_enable="NO" sendmail\_outbound\_enable="NO" sendmail\_msp\_queue\_enable="NO " postfix\_enable="YES"**

### Edit /etc/periodic.conf

- If it does not exist please create it
- Disable some sendmail specific daily maintenance routines

**daily\_clean\_hoststat\_enable="NO" daily\_status\_mail\_rejects\_enable="NO" daily\_status\_include\_submit\_mailq="NO" daily\_submit\_queuerun="NO"**

# Postfix – Configuration (Cont.)

## Edit /usr/local/etc/postfix/master.cf

- Enable postscreen
	- Whitelist
	- $>$ RBL

## Edit /usr/local/etc/postfix/main.cf

- smtpd\_client\_restrictions
	- Deny from dynamic host
- Start Postfix

**/usr/local/etc/rc.d/postfix start**

- $\Box$  Troubleshooting
	- Check log
		- $\triangleright$  /var/log/maillog
		- $\triangleright$  /var/log/messages

# Postfix – Postscreen

#### □ postscreen\_dnsbl\_sites

• Allows to weigh black/whitelists

#### □ postscreen\_dnsbl\_threshold

When a client's score is equal to or greater than threshold, the message will be rejected

```
postscreen_dnsbl_threshold = 2
postscreen_dnsbl_sites = zen.spamhaus.org*2, 
                          bl.spamcop.net*1,
                         b.barracudacentral.org*1,
                          list.dnswl.org*-1,
                          swl.spamhaus.org*-1,
                         dwl.spamhaus.org*-1
```
# Dovecot

## $\Box$  POP3(s)/IMAP(s)

SSL support

## **SASL** Authentication

SASL support in the SMTP server

**zfs [~] -wangth- postconf -a dovecot**

## $\Box$  Configuring the following files

- /usr/local/etc/dovecot.conf
- /usr/local/etc/postfix/main.cf
- $\Box$  Edit /etc/rc.conf

**dovecot\_enable="YES"**

■ Start Dovecot

**/usr/local/etc/rc.d/dovecot start**

# Amavisd-new

## **□** Interface to MTA

#### Anti-virus

• supports daemonized virus and scanners accessible via Perl modules

## Anti-spam

• SpamAssassin

 $\Box$  DKIM signing and verification

 $\Box$  SPF verification check

# Amavisd-new (Cont.)

## $\Box$  Configuring the following files

- /usr/local/etc/amavisd.conf
- /usr/local/etc/postfix/main.cf
- /usr/local/etc/postfix/master.cf

#### **□** Run the *sa-update* command at the first time

- Automate SpamAssassin rule updates
- Edit /etc/rc.conf

**amavisd\_enable="YES"**

■ Start Amavisd

**/usr/local/etc/rc.d/amavisd start**

# Procmail

## $\Box$  Configuring the following file

• /usr/local/etc/procmailrc

## **I** mmencode

- converters/mmencode
- Translate to and from mail-oriented encoding formats

 $\triangleright$  Base 64

**zfs [~] -wangth- echo –n "**蘭迪**" | mmencode 6Jit6L+q**

 $\triangleright$  Quote-Printable

**zfs [~] -wangth- echo –n "**蘭迪**" | mmencode -q =E8=98=AD=E8=BF=AA=**

## $\Box$  zh-pm-lib

• <https://github.com/linpc/zh-pm-lib>

# DKIM signing

## $\Box$  Create configuration files

**zfs [/usr/local/etc] -wangth- sudo cp dkimproxy\_in.conf.sample\ dkimproxy\_in.conf zfs [/usr/local/etc] -wangth- sudo cp dkimproxy\_out.conf.sample\ dkimproxy\_out.conf**

## $\Box$  Configuring the following files

- /usr/local/etc/dkimproxy\_out.conf
- /usr/local/etc/postfix/master.cf
- $\Box$  Edit /etc/rc.conf

**dkimproxy\_out\_enable="YES"**

 $\Box$  Start dkimproxy

**/usr/local/etc/rc.d/dkimproxy\_out start**

# SPF

## □ SPF record

- Add a TXT record to your zone file
- SPF wizard
	- <http://www.mailradar.com/spf/>

## $\Box$  SPF check

- sid-milter
	- $\triangleright$  An sid and spf milter for Sendmail
- Postfix configuration parameter
	- smtpd\_milters

Use the wizard below in order to create SPF records:

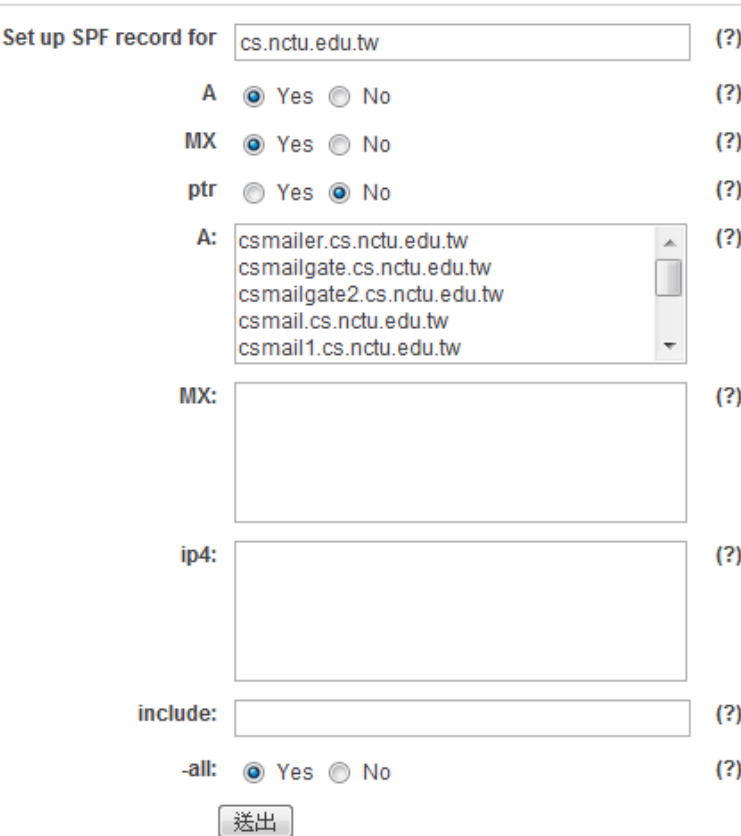

 $(?)$ 

#### **SPF Result:**

v=spf1 a mx a:csmailer.cs.nctu.edu.tw a:csmailgate.cs.nctu.edu.tw a:csmailgate2.cs.nctu.edu.tw a:csmail.cs.nctu.edu.tw la:csmail1.cs.nctu.edu.tw a:csmail2.cs.nctu.edu.tw a:www.cs.nctu.edu.tw atesws1.cs.nctu.edu.tw atesws2.cs.nctu.edu.tw ~all

# DNSBL filtering – Spamhaus

#### [http://www.spamhaus.org](http://www.spamhaus.org/)

#### □ Safe DNSBLs for safe filters

- IP-based blacklist
	- SBL (Spamhaus Block List)
	- $\triangleright$  XBL (Exploits Blocks List)
	- PBL (Policy Block List)
	- **ZEN** (禪)
- Domain-based blacklist  $\triangleright$  DBL

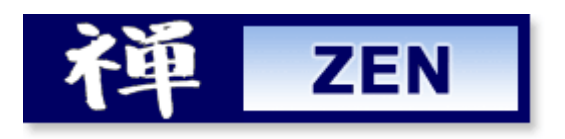

# DNSBL filtering – Spamhaus (Cont.)

# $\Box$  SBL

Static UBE sources, verified spam services and ROKSO spammers

# **□ XBL**

• Illegal 3rd party exploits, including proxies, worms and trojan exploits

# **Q** PBL

• End-user Non-MTA IP addresses set by ISP outbound mail policy

# $\square$  ZEN

• The combination of all Spamhaus IP-based DNSBLs SBL, SBLCSS, XBL and PBL blocklists

UBE: Unsolicited Bulk Email ROKSO: The Register of Known Spam Operations SBLCSS: Spamhaus Block List Composite SnowShoes

# OpenSSL s\_client

#### A generic SSL/TLS client which connects to a remote host using SSL/TLS

• very useful diagnostic tool for SSL servers.

**zfs [/usr/local/etc] -wangth- openssl s\_client -connect mail.cs.nctu.edu.tw:993 CONNECTED(00000004)**

**---**

**SSL handshake has read 3859 bytes and written 337 bytes**

**---**

**New, TLSv1/SSLv3, Cipher is DHE-RSA-AES256-SHA Server public key is 1024 bit Secure Renegotiation IS supported Compression: NONE Expansion: NONE SSL-Session: Protocol : TLSv1 Cipher : DHE-RSA-AES256-SHA Session-ID: 5A29EC41C046F1A1090F5304229149A98FC8738FF9708176FDC4912DA0BF296E Session-ID-ctx: Master-Key: ... Key-Arg : None Start Time: 1337751796 Timeout : 300 (sec) Verify return code: 20 (unable to get local issuer certificate) ---**

**\* OK [CAPABILITY IMAP4rev1 LITERAL+ SASL-IR LOGIN-REFERRALS ID ENABLE AUTH=PLAIN AUTH=LOGIN] NCTU CS Dovecot ready.**

# Webmail – Gmail

#### **O** SMTP over SSL

#### □ SMTP authentication

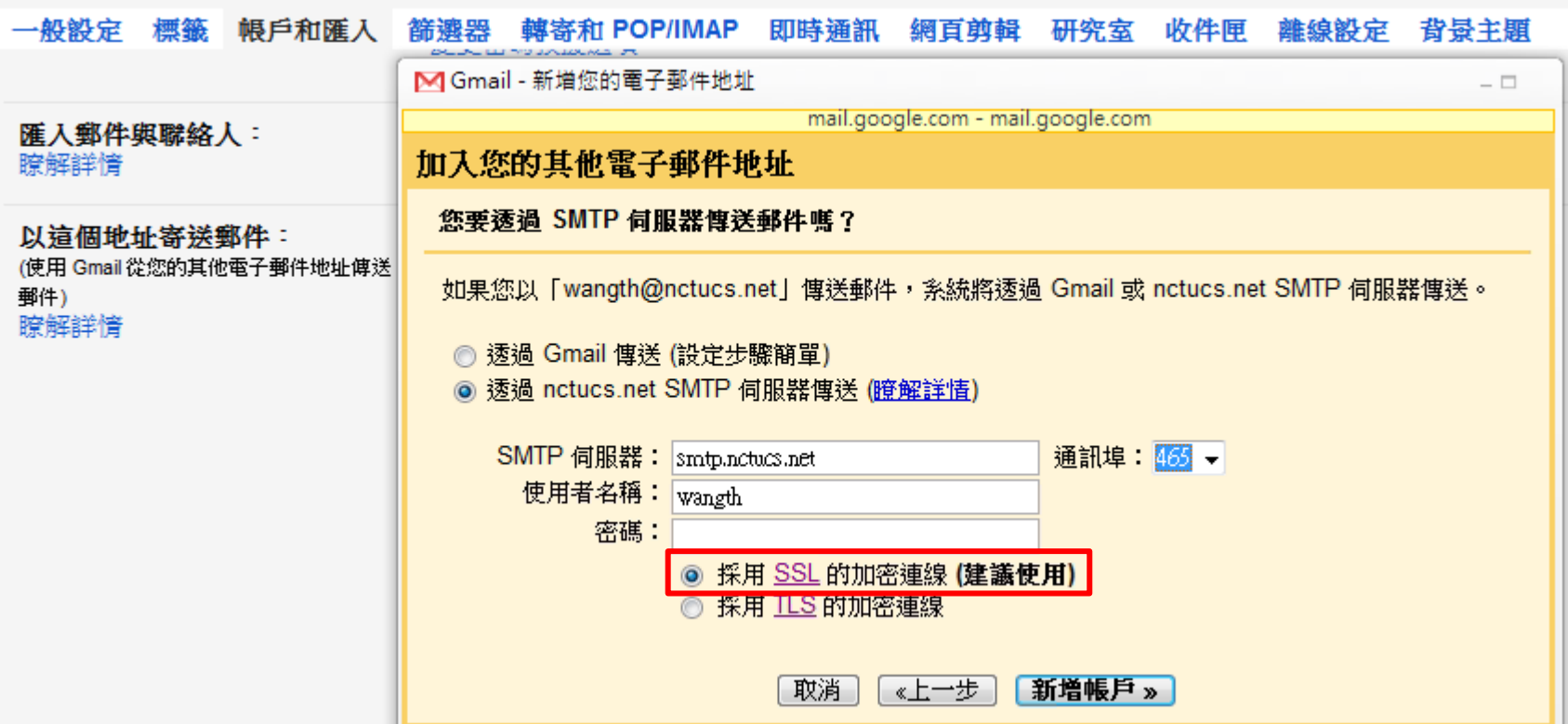

# Webmail – Gmail

#### **O** POP3 over SSL

#### **IMAP** over SSL

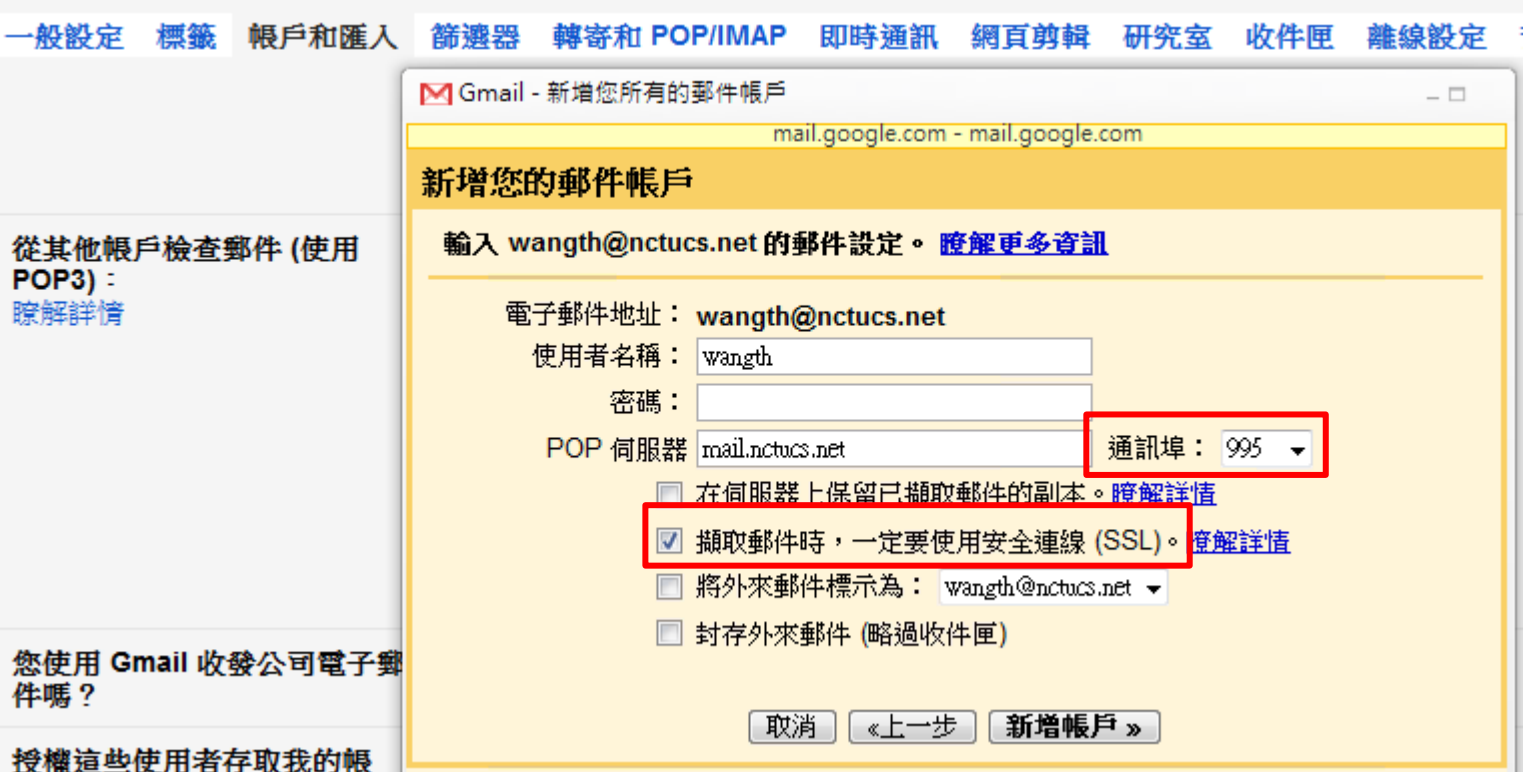

# Reference

## Postfix Postscreen Howto

• [http://www.postfix.org/POSTSCREEN\\_README.html](http://www.postfix.org/POSTSCREEN_README.html)

## **Q** Postfix SASL Howto

- [http://www.postfix.org/SASL\\_README.html](http://www.postfix.org/SASL_README.html)
- 設定 郵件過濾設定
	- http://help.cs.nctu.edu.tw/help/index.php/設定\_-\_郵件過濾設定
- □ Mail-DKIM and DKIMproxy
	- <http://dkimproxy.sourceforge.net/usage.html>
- $\Box$  Setting up DKIM mail signing and verification
	- [http://www.ijs.si/software/amavisd/amavisd-new-docs.html#dkim](http://www.ijs.si/software/amavisd/amavisd-new-docs.html)